#### WiFi kamera se solárním dobíjením

#### **1. Obsah balení**

- Uživatelský manuál EN + CZ
- Wifi video kamera 1080P
- Montážní materiál
- 4 x Baterie

#### **2. Popis produktu**

PIR sensor – PIR čidlo pohybu Light Image Sensor – Světetelný obrazový snímač HD Lens – HD kamera Microphone Audio – Mikrofon Indicator Light – Světelný indikátor funkce Button – Tlačítko zvonku

## **3. Připojení k aplikaci**

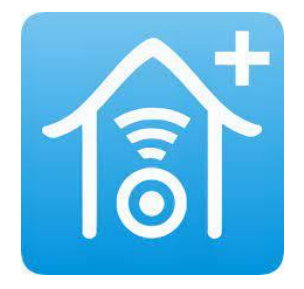

a) Stáhněte si do svého mobilu aplikaci "l-cam+" v Google play nebo AppStore, nebo pomocí přiloženého QR kódu v originálním návodu

b) Zapněte zařízení a vyčkejte, než bude kamera připravena. Světelný indikátor bude blikat modře a zvukovým signálem Vás bude vyzývat k wifi připojení . (Pokud není v tomto stavu, stiskněte a podržte tlačítko Reset zezadu přístroje po dobu 5 sekund a uvolněte jej, jakmile LED dioda zařízení zhasne. Systém se automaticky restartuje.) Jakmile zařízení přejde do stavu konfigurace, ujistěte se, že je mobilní telefon připojen k dostupné Wi-Fi síti. Poté otevřete aplikaci "I-cam+" pro instalaci zařízení.

c) Klikněte na + pro přidání zařízení a dále na setup Device.

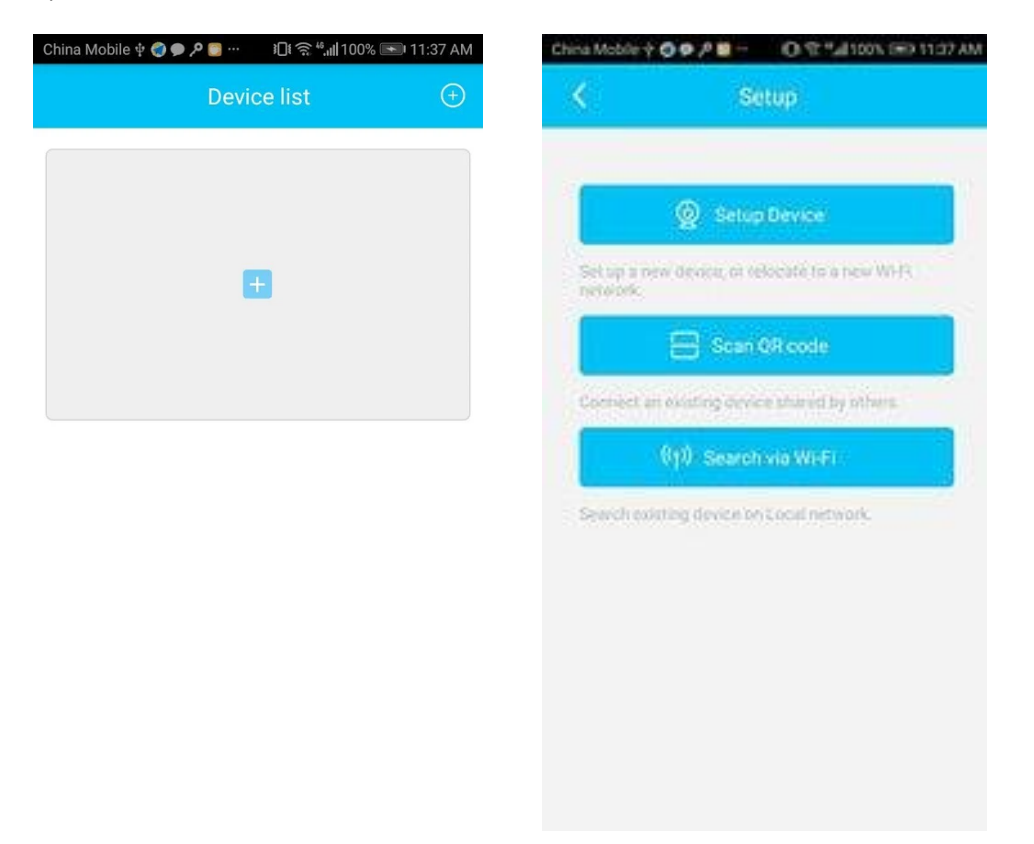

d) Klikněte na Yes pro spárování, zadejte název a heslo pro svou wifi síť ke které hodláte spárovat zařízení.

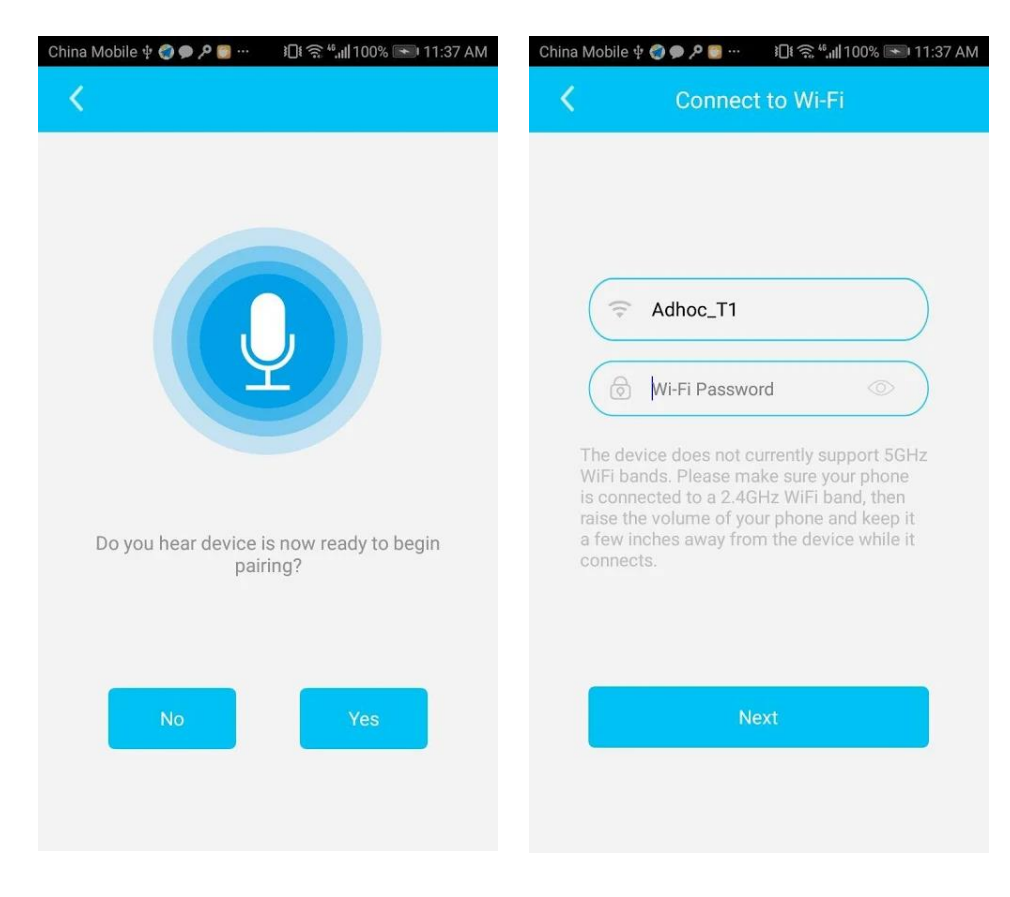

e) Vyhledávání bude provázet zvukový signál a po spárování budete vyzváni k vyplnění vámi zvoleného názvu zařízení a libovolného hesla, které ještě jednou zopakujete v poli Confirm pasword. V políčku pod heslem vyberte volbu: Non – Chinese mainland a klikněte na Finish.

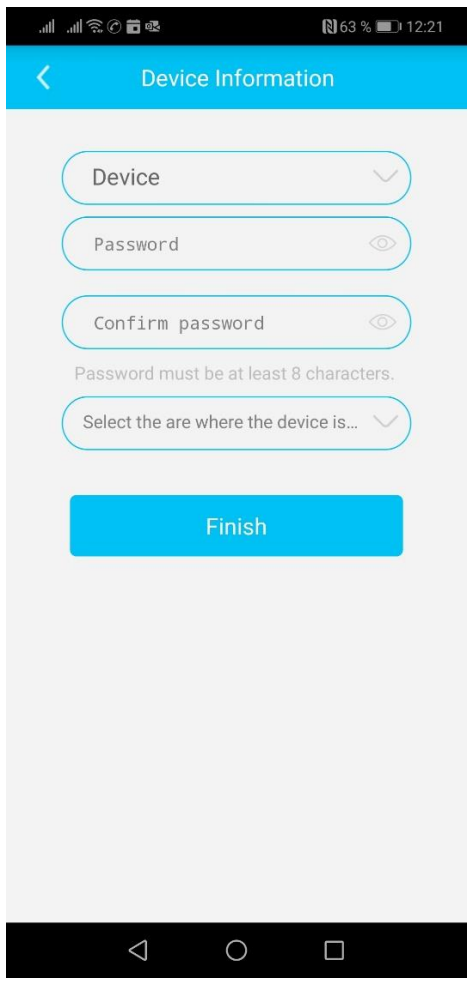

d) Po úspěšné instalaci, můžete sledovat živý přenos, pořizovat fotografie nebo video záznamy. Následně si záznamy můžete rovnou v aplikaci přehrávat zpětně. Zároveň můžete provádět nastavení zařízení. (datum a čas, nastavení pohybového senzoru, kvality videa atd.)

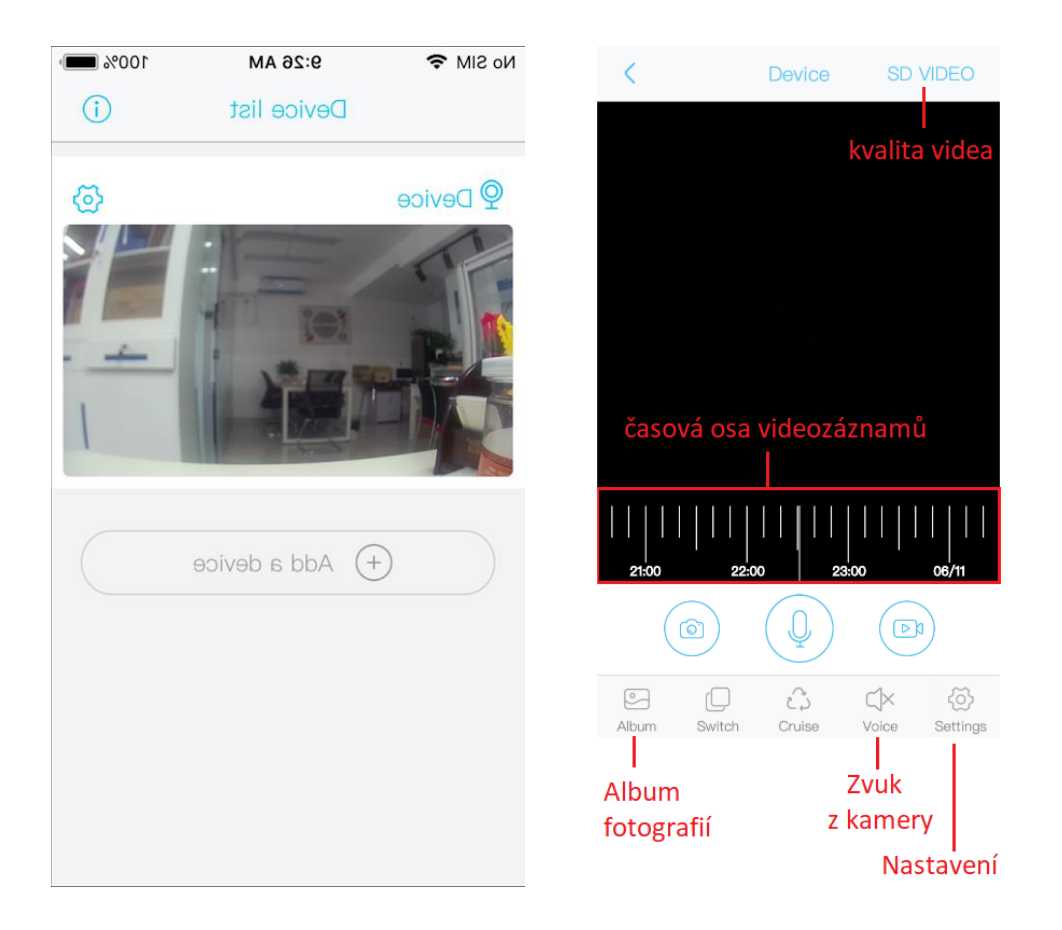

## AP režim:

Režim AP zapnete tak, že zapnete kameru - modrá dioda bliká, stiskněte pomocí přiložené sponky reset a držte dokud nezazní druhé pípnutí kamery cca. 20 sec. Poté kamera zahlásí AP mód a bliká červená dioda. V telefonu otevřete nastavení wifi sítě, kde se Vám zobrazí síť s názvem i-Cam+\_...., Klikněte na to a dejte připojit. Pokud bude vyžadováno heslo zadejte 12345678. Poté otevřete aplikaci i-Cam+ a automaticky by se měla kamera načíst a vy jí tak uvidíte online a můžete prohlížet záznamy na SD kartě.

# **5. Nastavení**

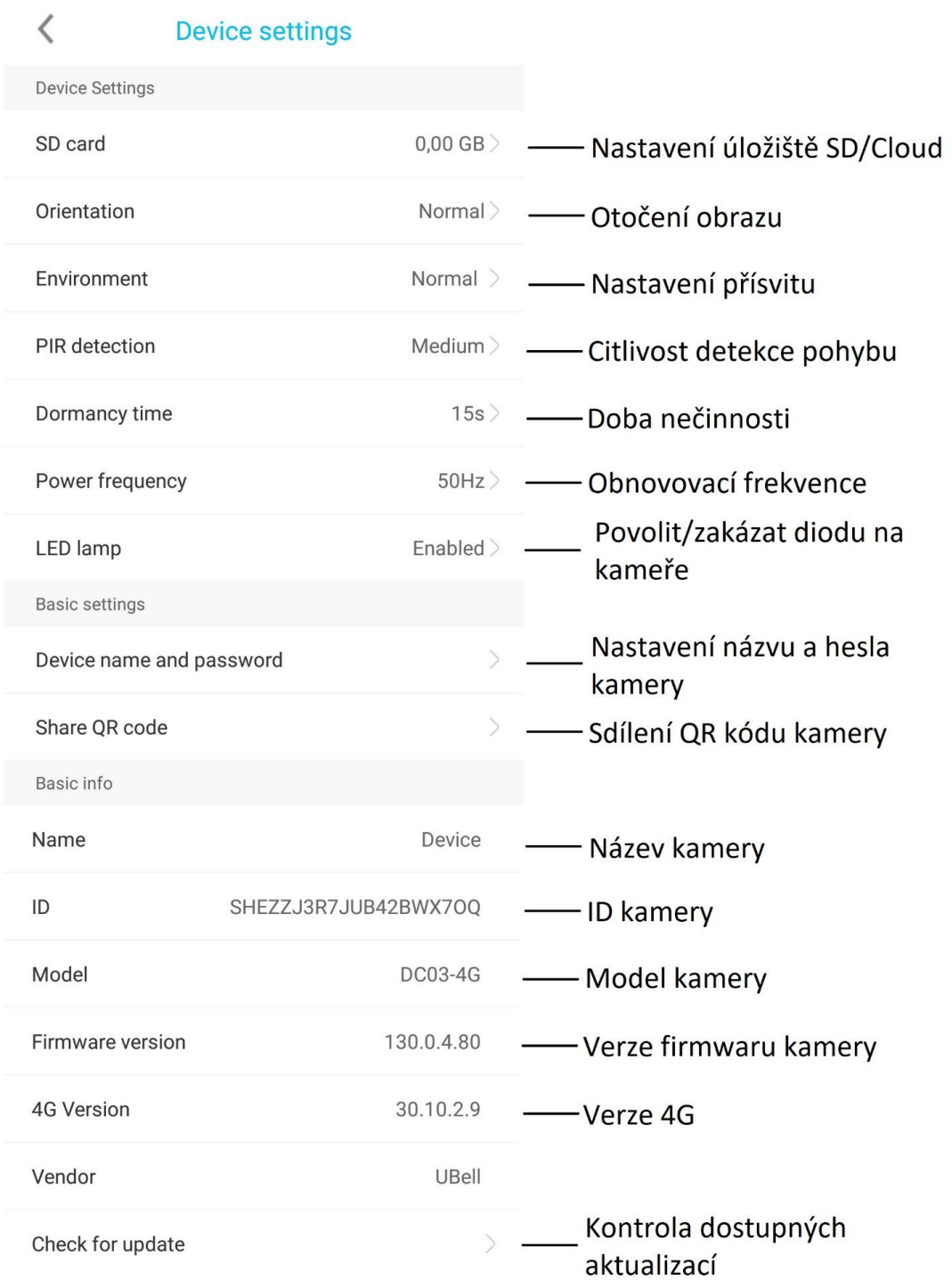

Pozn: Ovládání přístroje se může v závislosti na jednotlivých sériích drobně lišit. Přístroj používejte v souladu s platnými právními předpisy. Dodavatel nenese žádnou odpovědnost za použití přístroje v rozporu s těmito předpisy.